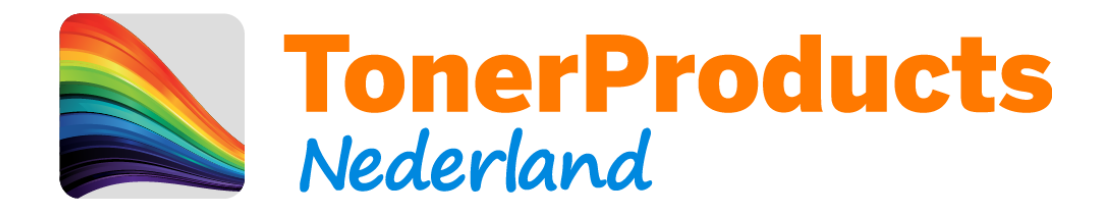

## **Reset procedure voor uw Brother printer**

Geachte klant,

Bij deze sturen wij u de reset procedure toe voor uw Brother printer.

Omdat er op deze toner cartridges van Brother geen chip zit, kan de printer niet elektronisch registreren dat er een nieuwe cartridge is geplaatst. Hiervoor zit in uw printer een mechanische methode wat dit doet. Hieronder ziet u hiervan een voorbeeld:

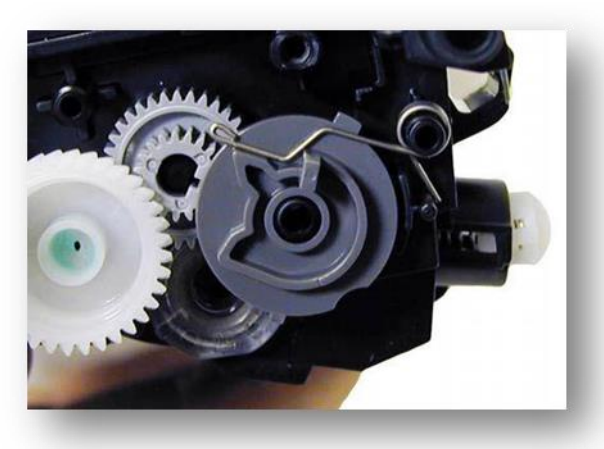

Deze afbeelding is ter illustratie en komt wellicht niet overeen met uw cartridge.

Wanneer dit mechanisme het veertje niet activeert, word de cartridge niet als "nieuw" herkend.

Dit kunt u handmatig op uw printer uitvoeren middels de volgende stappen:

1) Open de front cover van uw printer welke toegang geeft tot de toners

2) Druk op de "Clear/Back" toets van uw printer.

3) U krijgt nu de mogelijkheid om de verschillende kleuren toners te "resetten"

- $\bullet$   $K = Zwart$
- $\bullet$   $C = Cyaan$  (blauw)
- M = Magenta (rood)
- $Y = Geel$
- 4) Kies de juiste kleur en druk op de "Ok" toets
- 5) Druk hierna op de "1" voor reset.
- 6) Met de "Clear/Back" toets gaat u terug naar de keuzelijst voor de kleuren.
- 7) Indien u geen kleuren meer hoeft te resetten, sluit u de front cover van de printer.
- 8) Veel print plezier !